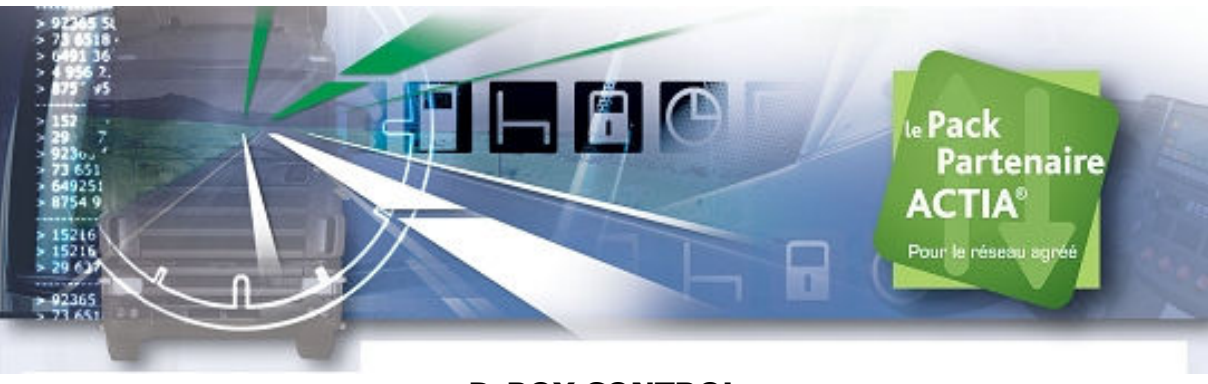

# D-BOX CONTROL

# 1. Prezentacja D-Box control

D-Box Control posiada standardowe funkcje pobierania danych :

- całkowite lub częściowe pobieranie danych z pamięci tachografu
- odczytywanie danych z karty kierowcy podczas gdy karta jest włożona do tachografu
- odczytywanie danych z karty kierowcy włożonej bezpośrednio w slot D-Boxa (D-Box może być podłączony do komputera lub może pracować samodzielnie)

D-Box w wersji Control posiada dodatkowe menu umożliwiające kontrolę danych z karty kierowcy.

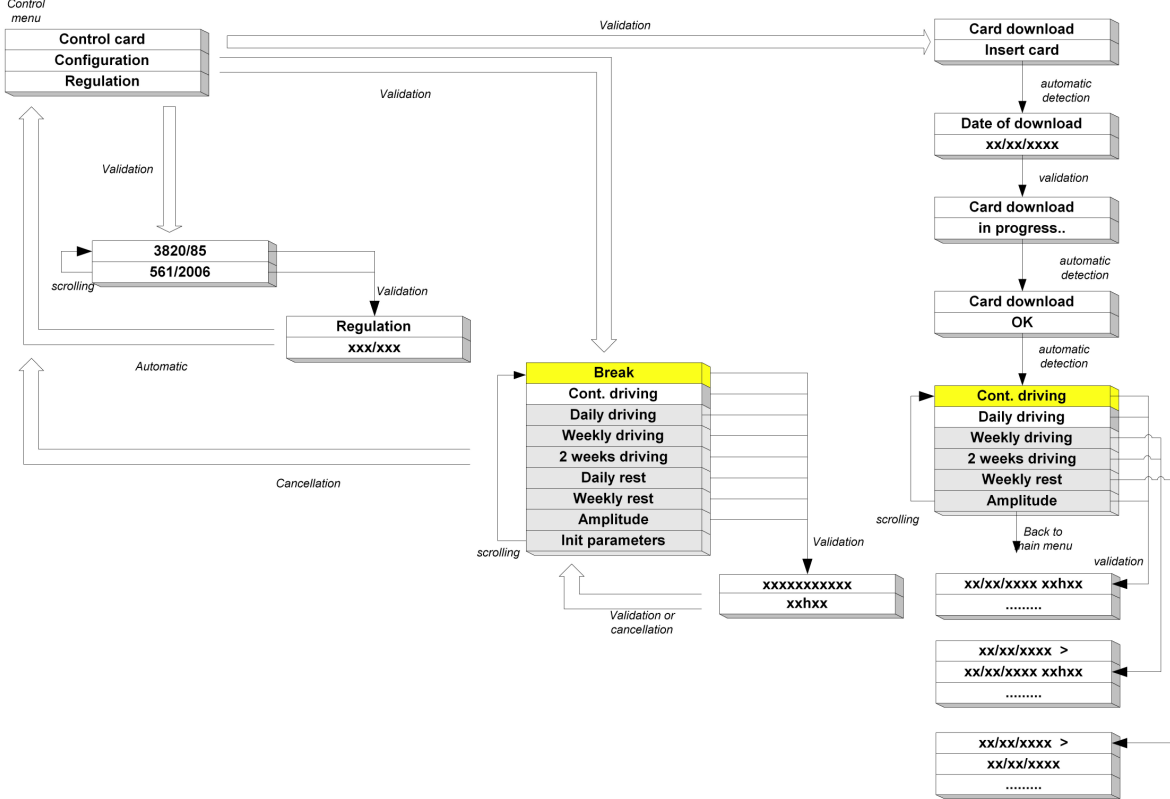

# 2. Architektura menu Control

#### 3. Menu Control

Menu Control zawiera 3 opcje:

- Kontrola karty (Card control)
- Konfiguracja (Configuration)
- Ograniczenia (Regulation)

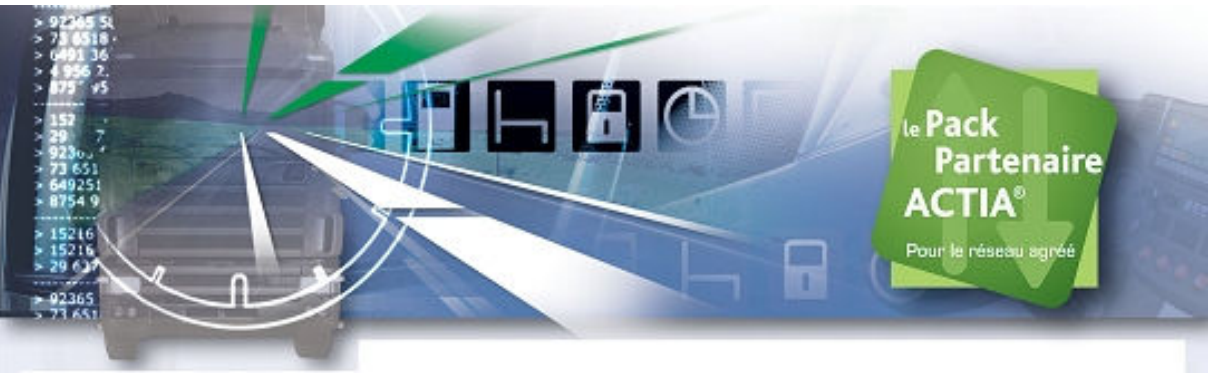

## 3.1 Menu Ograniczenia

Po wybraniu menu ograniczenia użytkownik ma możliwość wyboru regulacji 561/2006 która zacznie obowiązywać w Unii Europejskiej w kwietniu 2007 roku.

Modyfikacje przepisów zawarte w tej regulacji będą automatycznie uwzględnione podczas pracy urządzenia po wybraniu tej opcji, na przykład przy obliczaniu czasu nieprzerwanego odpoczynku.

# 3.2 Menu Konfiguracja

W tym menu użytkownik ma możliwość zmiany ustawienia parametrów domyślnych kontroli.

Domyślne parametry:

- Czas nieprzerwanego odpoczynku (« Przerwa ») : 45 minutes
- Czas nieprzerwanej jazdy (« Jazda ») : 4h30
- Dzienny czas jazdy (« Jazda dzienna ») : 9h00
- Tygodniowy czas jazdy (« Jazda tyg ») : 56h00
- Dwutygodniowy czas jazdy (« Jazda 2 tyg ») : 90h00
- Odpoczynek dzienny (« Dzienny odpocz ») : 9h00
- Odpoczynek tygodniowy (« Tyg odpocz ») : 24h00
- Czas jazdy (« Czas jazdy »): 15h00

W menu tym jest także dostepna funkcja "*Inst parametery*" która przywraca ustawienia dpmyślne wszystkich parametrów.

Jak modyfikować wartości parametrów.

Wybrać menu Konfiguracja przez naciśnięcie przycisku  $\left\{\mathbf{v}\right\}$ :

Używając przycisków  $\bigcirc$  i wybrać parametr do modyfikacji.

Następnie wcisnąć W aby wybrać opcję modyfikacji.

Używając klawisza zmodyfikować wartość. Nową wartość wprowadzić używając klawiatury numerycznej.

Zatwierdzić nową wartość wciskając

## 3.3 Menu Kontrola karty

W menu Knotrola karty użytkownik ma możliwość dokonania kontroli naruszeń zapisanych na karcie kierowcy.

Kontrolę należy rozpocząć wprowadzając kartę do slotu D-Boxa i wciskając  $\overline{\mathbb{V}}$ .

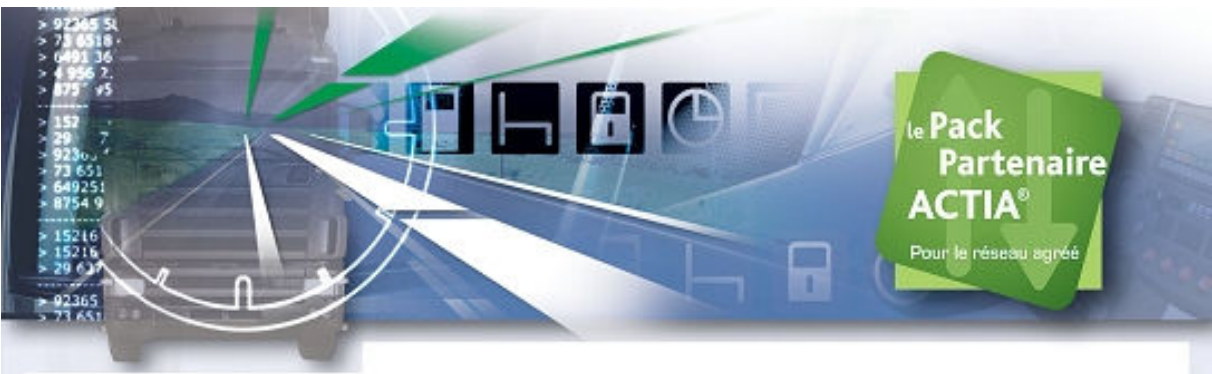

Należy wprowadzić datę czytania karty:

Data ostatniego wyciągnięcia karty z tachografu jest proponowana domyślnie.

Wciśnij w przypadku akceptacji tej daty.

W przypadku konieczności zamiany daty należy wcisnąć klawisz a następnie używając klawiatury numerycznej wprowadzić nową datę.

Odczyt I kontrola karty może trwać od 1 minuty 30 sekund do 3 minut.

Istnieją dwa możliwe wyniki kontroli:

- Brak naruszeń przepisów: D-Box wyświetla « Kontrola OK »
- Występują naruszenia zapisane na karcie : w tym przypadku jest wyświetlana następująca lista parametrów:
	- Czas nieprzerwanej jazdy (« Jazda »)
	- Dzienny czas jazdy (« Jazda dzienna »)
	- **Tygodniowy czas jazdy** (« *Jazda tyg* »)
	- Dwutygodniowy czas jazdy (« Jazda 2 tyg »)
	- Odpoczynek tygodniowy (« Tyg odpocz »)
	- Czas jazdy (« Czas jazdy »)

W celu uzyskania szczegółowych informacji o dokonanych naruszeniach należy wybrać parametr używając przycisków i , w następnie wcisnąć klawisz w aby obejrzeć naruszenia – wyświetlana jest data naruszenia oraz rzeczywista wartość parametru.

Przykład: Czas nieprzerwanej jazdy

Lista naruszeń :

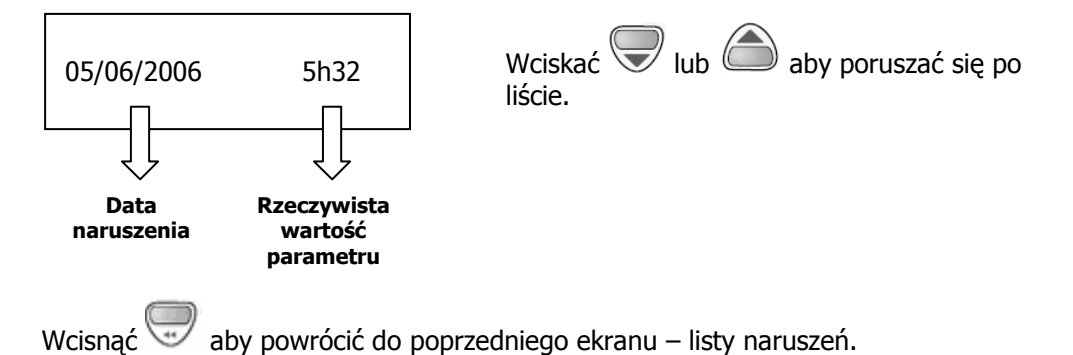